## **Add the Transferology Lab tile to your MyUW homepage**

1. Login to your MyUW. The login link to this can be found on [www.uwlax.edu,](http://www.uwlax.edu/) under the Faculty & Staff link at the top. Click on My UW System (HR) in the window that pops up.

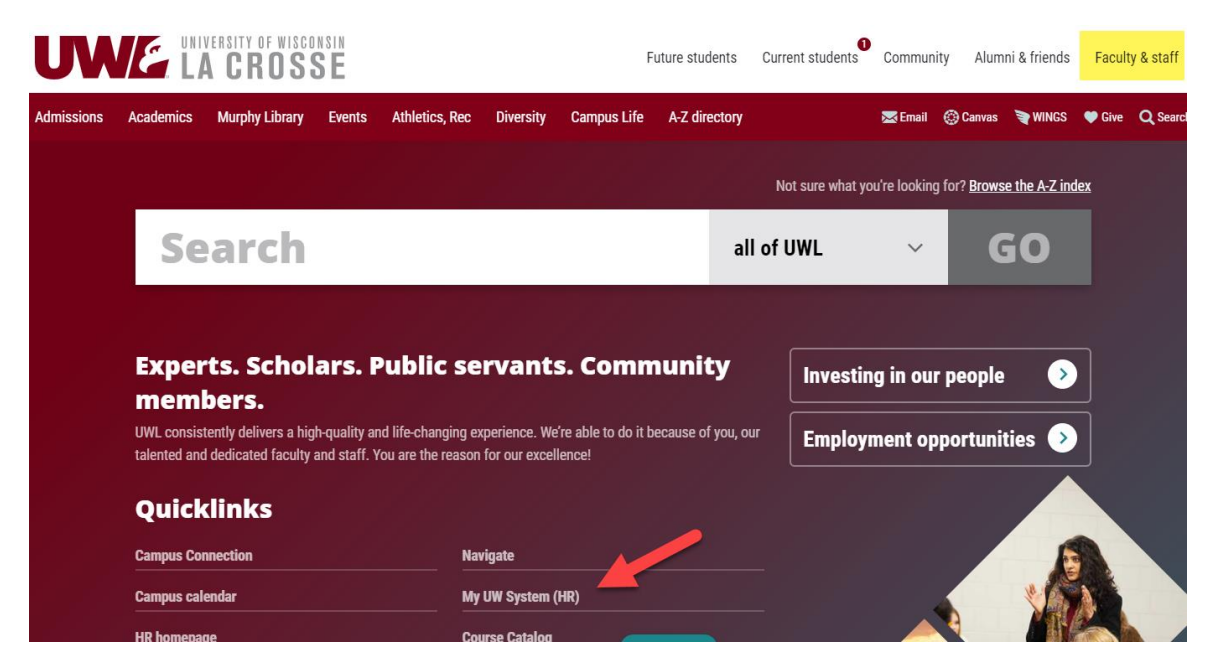

2. Your main MyUW page has many tiles. Scroll to the bottom of the tiles to find the "Add to Home" button. Click on it.

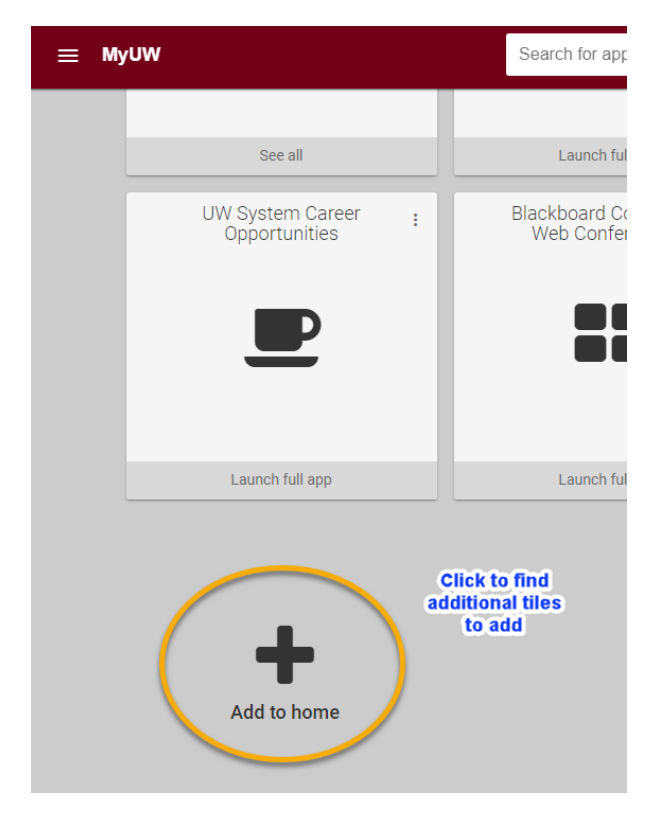

3. On the next screen, you'll see the list of tiles you can add or are already added. If you don't see the Transferology Lab tile listed right away, scroll to the bottom and click "Load More."

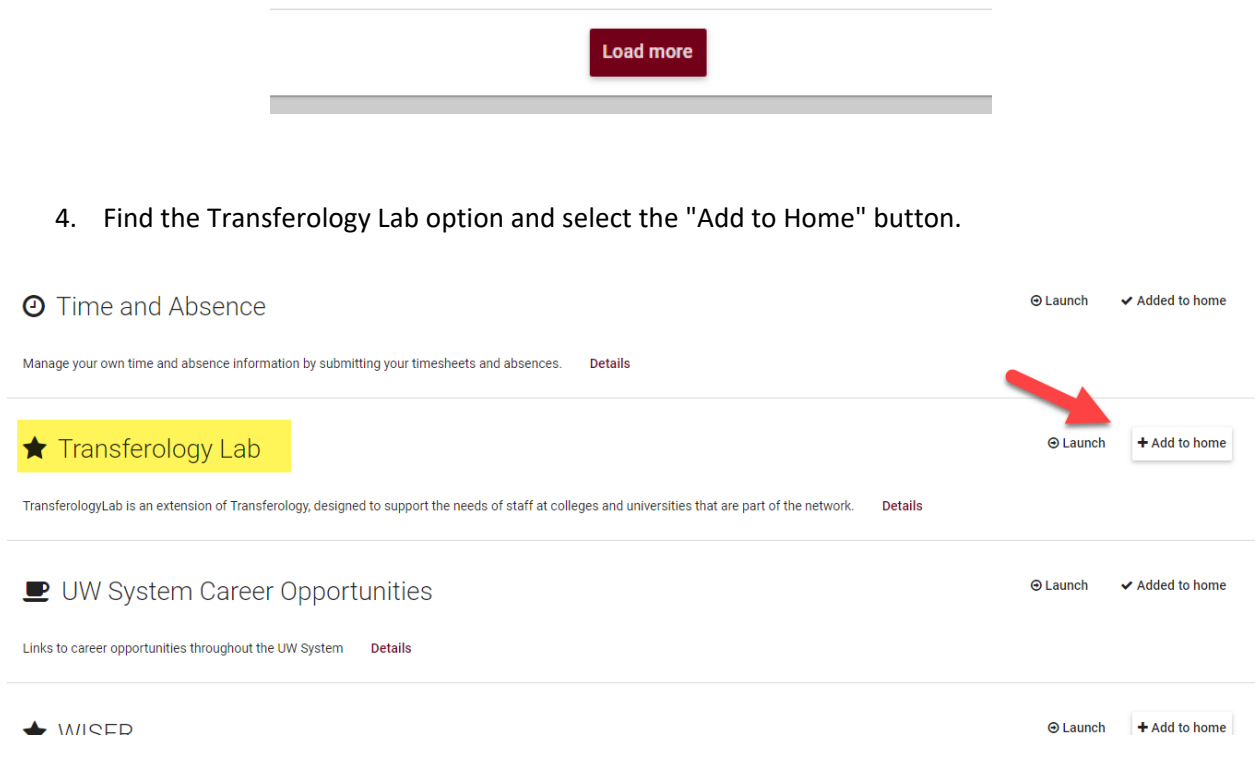

5. The tile will appear as the first tile on your home page. You can reorder your tiles by clicking and holding the tile to move it to where you want.

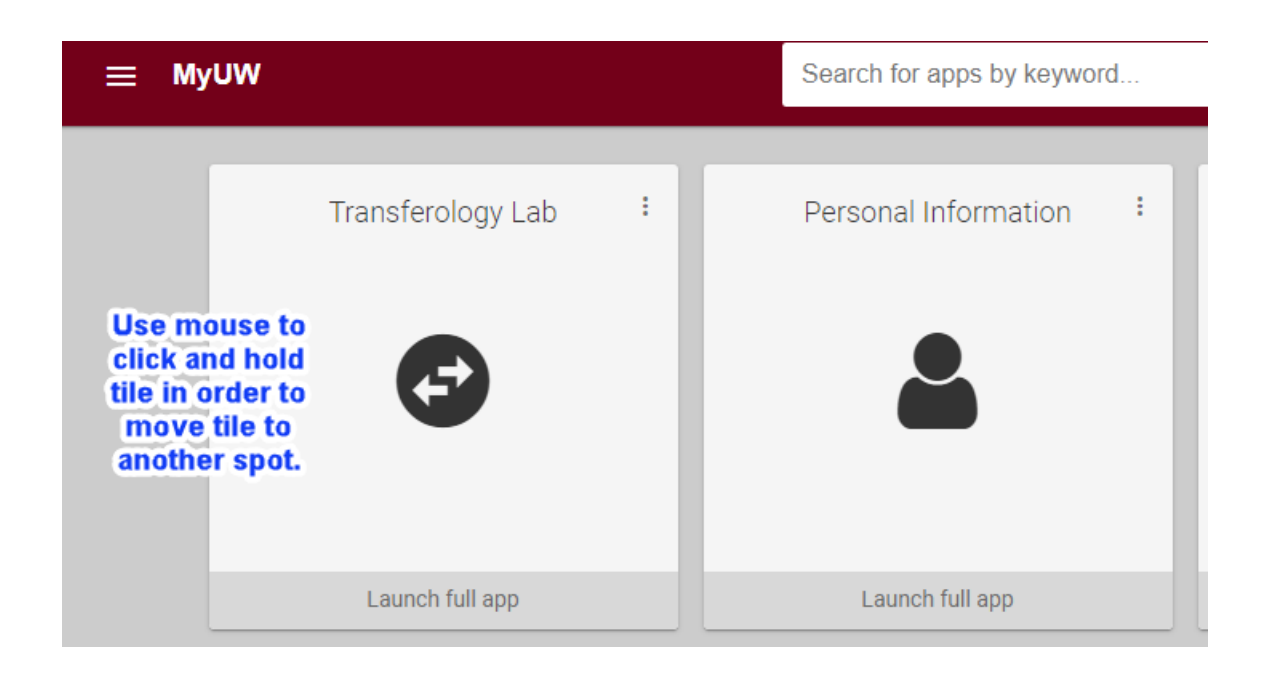